### **Les plugin WordPress autour des rich snippet et de l'authorship**

Retour au sommaire de la lettre

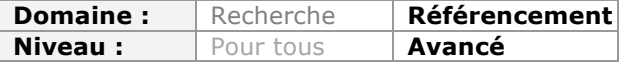

*L'avènement des rich snippet et de l'authorship dans les résultats des moteurs de recherche a permis de mettre en avant de nouveaux types de contenus, tout en améliorant la visibilité et le positionnement des sites l'utilisant. Nous allons voir ici comment le CMS WordPress et ses plugins permettent d'ajouter un marquage intelligent pour facilement mettre en place l'authorship et les différents types de rich snippet sur votre site Internet...*

## *L'authorship et les rich snippet, c'est quoi ?*

Ces deux appellations indiquent la mise en place de « données structurées » qui aident les moteurs de recherche et les réseaux sociaux à mieux comprendre vos contenus.

Ce qu'il faut savoir, c'est que les sociétés comme Google, Facebook, Yahoo, Bing ou encore Twitter ne comprennent pas correctement les contenus qu'ils indexent. Il leur est difficile de comprendre le type de publication qu'ils analysent (s'il s'agit d'un produit, d'une image, d'une vidéo, d'une recette de cuisine, ...), tout comme ils peuvent avoir du mal à comprendre la paternité d'un contenu ou sa place dans le reste du site Internet (son arborescence).

C'est pour cette raison que depuis plusieurs années, ces différents moteurs cherchent à centraliser la manière de « coder » un contenu. Pour cela, il font appel à des données structurées, c'est-à-dire des informations contenues dans le code source des pages, mais qui ne sont pas visibles par l'internaute.

Les moteurs de recherche et les réseaux sociaux vont ainsi lire ces informations et vont pouvoir ensuite les afficher différemment et/ou leur donner plus ou moins d'importance.

## *Les différents formats de données structurées*

Avant de détailler les plugins de WordPress que nous conseillons d'utiliser, voici la liste des données structurées réellement utilisées soit par les moteurs de recherche, soit par les réseaux sociaux, soit par les deux à la fois, avec à chaque fois des exemples concrets de ce que cela change pour la visibilité et le partage d'un contenu.

#### *Les données sociales*

• l**'authorship** : pouvoir attribuer sur Google et Google+ la paternité d'un contenu (personne physique) ;

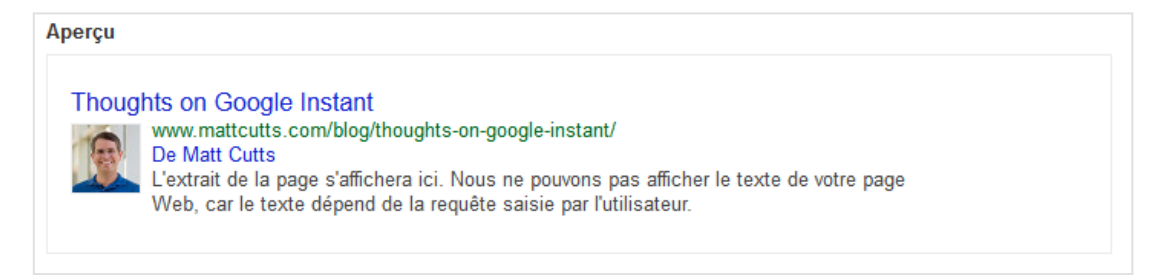

• le **Publisher** : pouvoir attribuer auprès de Google et Google+ la paternité d'un contenu (personne morale), comme ici à droite sur cette capture d'écran ;

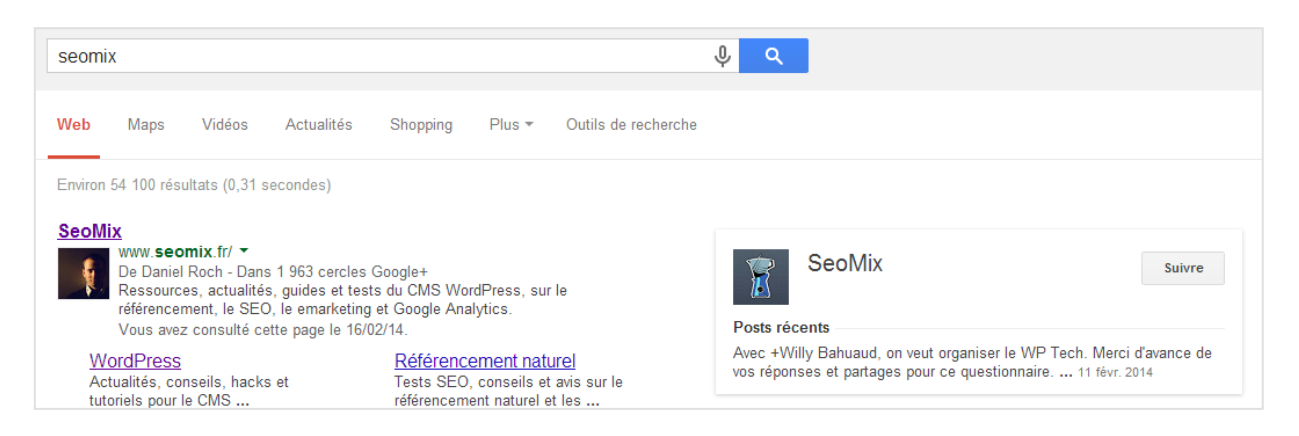

• les **Twitter Cards** : pouvoir expliquer à Twitter le type de contenu réel qu'il affiche, avec ici deux exemples avec un article et une image ;

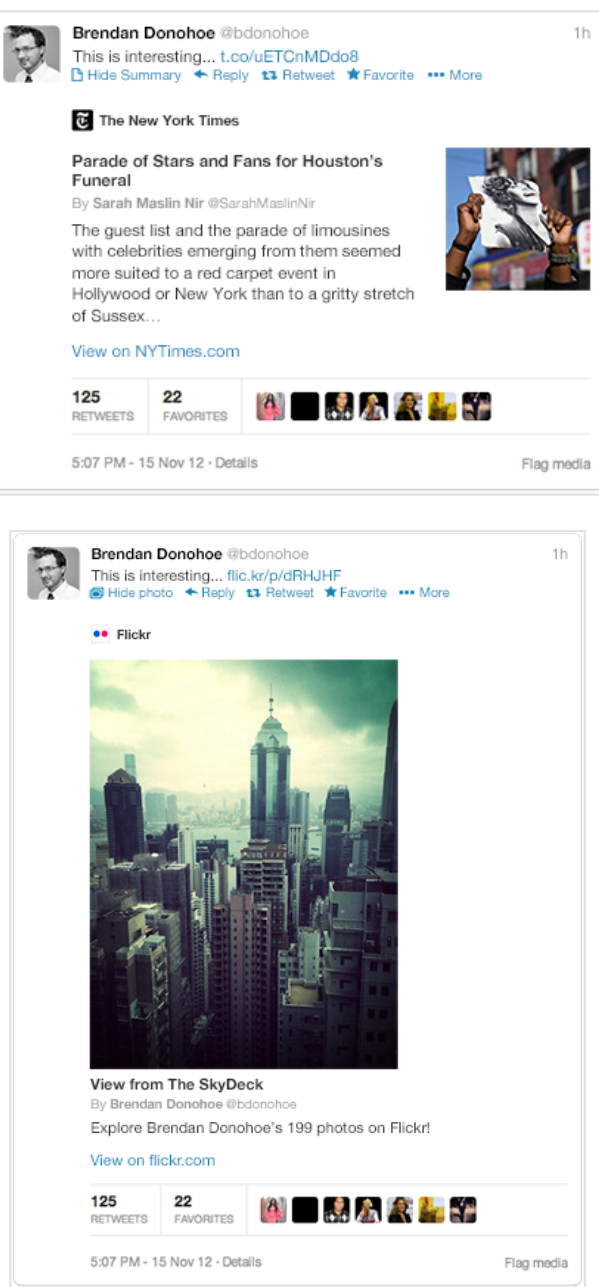

• **l'Open Graph** : pouvoir indiquer à Facebook le type de contenu réel qu'il affiche.

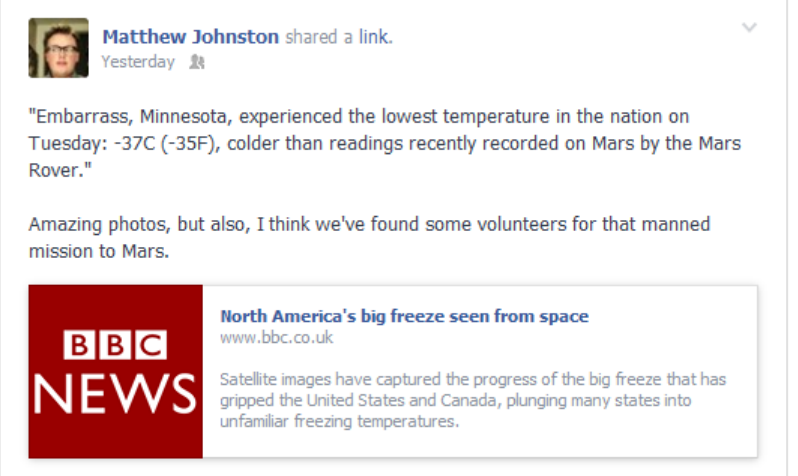

## *Les rich snippet*

• Le chemin de navigation ou fil d'Ariane, « breadcrumb » en anglais (c'est-à-dire l'emplacement d'un contenu dans l'arborescence du site) ;

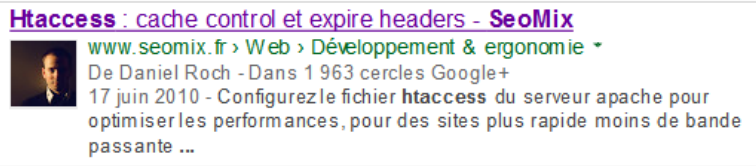

• les recettes de cuisine ;

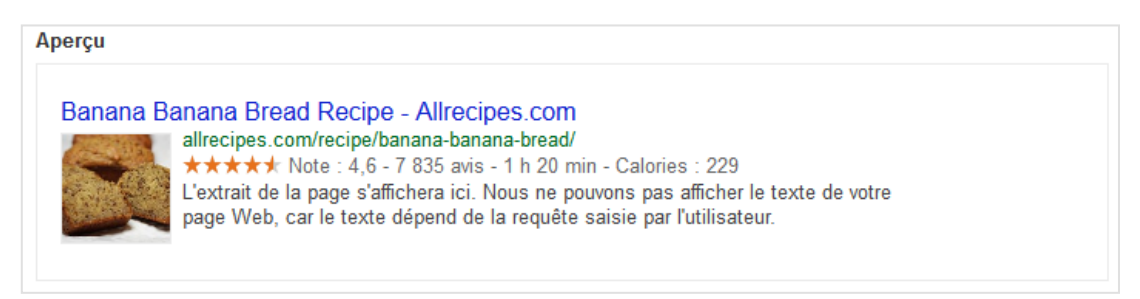

• les notations et « review » (le fait de noter et évaluer un contenu) ;

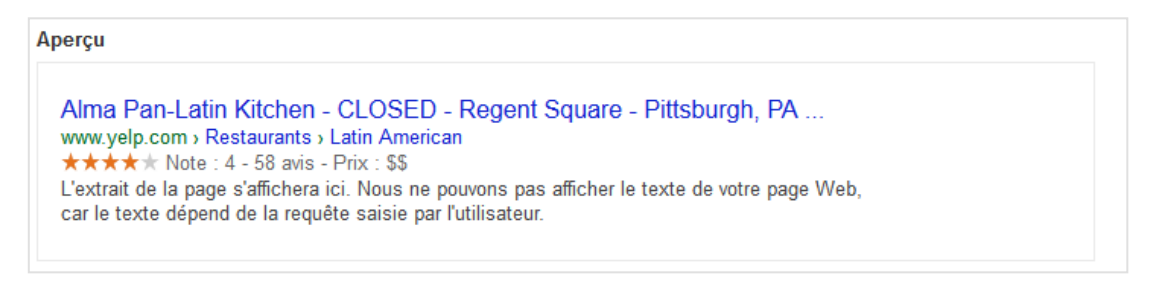

• la géo-localisation et/ou l'affichage d'informations de contact ou personnelles ;

#### Aperçu

Aperçu

Pravir Gupta | LinkedIn www.linkedin.com/pub/pravir-gupta/2/180/a70 San Francisco Bay Area - Software Engineer L'extrait de la page s'affichera ici. Nous ne pouvons pas afficher le texte de votre page Web, car le texte dépend de la requête saisie par l'utilisateur.

## • les évènements ;

Muse Tour Dates 2014 - Muse Concert Dates and Tickets | Songkick www.songkick.com/artists/219230-muse L'extrait de la page s'affichera ici. Nous ne pouvons pas afficher le texte de votre page Web, car le texte dépend de la requête saisie par l'utilisateur. sam. 5 avr. Lollapalooza 2014<br>ven. 11 avr. Coachella 2014 Empire Polo Club, ven. 11 av. Coachella 2014 Empire Polo Club,

#### • les musiques ;

Aperçu Bat Out Of Hell II: Back Into Hell by Meat Loaf: Rhapsody www.rhapsody.com/artist/meat-loaf/album/bat-out-of-hell-ii-back-into-hell L'extrait de la page s'affichera ici. Nous ne pouvons pas afficher le texte de votre page Web, car le texte dépend de la requête saisie par l'utilisateur.  $\blacktriangleright$  11:58  $\blacksquare$ Bat+Out+Of+Hell+II ... > 8:00 Life+Is+A+Lemon+And+I+Want ... Bat+Out+Of+Hell+II ... ical Bat+Out+Of+Hell+II ...<br>
■ 5:49 Rock+And+Roll+Dreams+Come+ ... Bat+Out+Of+Hell+II ...<br>
■ 7:19 It+Just+Won%27t+Quit Bat+Out+Of+Hell+II ...

• les produits.

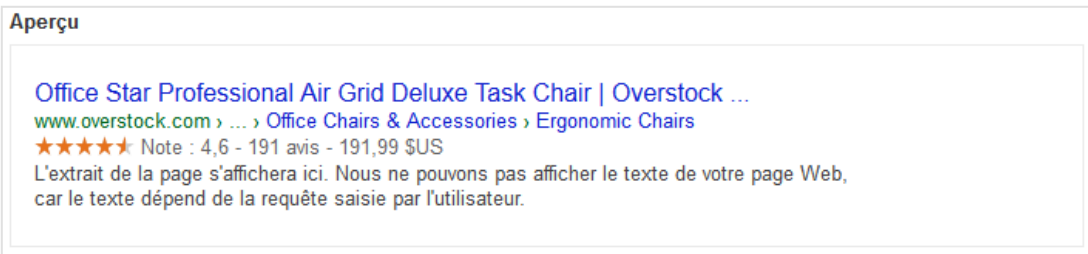

N.B. : il existe en réalité de nombreuses autres données structurées (comme par exemple le marquage ARIA lié à l'HTML5 ou encore les données médicales ou autres du type schema.org). Celles-ci ne seront pas traitées dans cet article car elles sont pas utilisées ni par les moteurs de recherche ni par les réseaux sociaux.

Pour retrouver la liste complète des données structurées disponibles, consultez le site suivant : http://schema.org/.

# *WordPress et les données structurées*

*Les plugins tout en un*

## **WordPress SEO**

Avant d'entrer dans le détail des plugins permettant d'implanter de manière ciblée certaines données structurées, nous allons aborder les plugins indispensables à votre référencement naturel, et qui vont justement ajouter pour vous les données dont vous allez avoir besoin.

Le meilleur plugin pour cela reste **WordPress SEO** qui va gérer pour vous de nombreuses fonctionnalités liées au référencement naturel comme une meilleure gestion des URL, le fichier Sitemap, la gestion du Title ou des méta descriptions de vos contenus et ainsi de suite. Le plugin permet également d'ajouter de manière native certaines données structurées :

- les Twitter Cards ;
- l'OpenGraph ;
- l'authorship et le Publisher de Google ;
- le chemin de navigation.

Il est réellement indispensable d'avoir un tel plugin. Une fois installé, rendez-vous directement dans les différents menus pour paramétrer ces données structurées.

Pour le chemin de navigation, la mise en place sera un peu plus complexe car il faudra ajouter manuellement une ligne de code dans votre thème WordPress.

Le plugin est disponible ici : http://wordpress.org/plugins/wordpress-seo/

#### **Les autres « gros » plugins**

Vous pouvez utiliser un autre plugin du même type, mais qui est généralement un peu moins abouti que WordPress SEO. Il s'agit de **All In One SEO Pack** : http://wordpress.org/plugins/all-in-one-seo-pack/

Il existe aussi **Add Meta Tag**, qui est en résumé un gros couteau suisse pour ajouter toutes les méta données de base pour le SEO, les Rich Snippets et les données sociales. Mais honnêtement, il vous proposera beaucoup moins d'options et de fonctionnalités que les deux précédents plugins. Il est disponible ici : http://wordpress.org/plugins/add-metatags/

#### *L'authorship et les données sociales*

Si vous n'utilisez pas les grands plugins qui mettent en place les données structurées de base, il est possible de le faire manuellement.

### **Google et l'authorship**

Le plus simple pour mettre en place l'authorship d'un blog WordPress, c'est alors d'utiliser le plugin **Google Plus Authorship** disponible ici : http://wordpress.org/plugins/googleplus-authorship/

Une fois installé, il vous suffira de modifier le profil de chaque utilisateur pour renseigner l'URL de leurs profils Google+, sans oublier d'ajouter dans le même temps l'URL de votre site dans leurs « bio » de profil sur Google+.

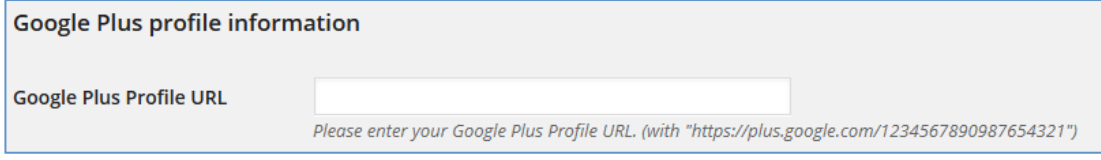

Petite remarque au passage : si vous utilisez la plateforme WordPress.com pour gérer et héberger votre blog WordPress, sachez qu'il vous suffit de vous y connecter via Google

pour que le moteur de recherche puisse directement associer votre profil auteur à votre blog.

Source : http://googleplusplatform.blogspot.fr/2013/09/google-attribution-andembedded-posts.html

## **Google Publisher**

Malheureusement, aucun plugin n'est dédié uniquement à la mise en place du lien Google Publisher. Vous pouvez cependant faire appel aussi au plugin **Facebook OpenGraph meta and Google+ link rel/publisher meta** qui ajoute pour vous ce lien, mais qui va également ajouter les informations suivantes :

- les données OpenGraph de Facebook ;
- la balise meta de vérification pour le centre webmaster de Google.

Le plugin est disponible ici : http://wordpress.org/plugins/cd34-header/

Nous vous conseillons cependant de passer plutôt par les gros plugins cités précédemment pour cela, notamment WordPress SEO, car ils feront la même chose de manière plus complète et aboutie.

#### **Twitter Card**

Pour profiter des rich snippet de Twitter, il existe deux solutions différentes. Là encore, le plus simple est de faire appel à WordPress SEO ou All In One SEO qui intègrent la mise en place de ces données enrichies.

Cependant, sur ce point là, ces deux plugins vont intégrer les données de manière relativement basique, vous empêchant de personnaliser les informations ajoutées. On peut alors faire appel au très bon plugin **JM Twitter Cards** : http://wordpress.org/plugins/jm-twitter-cards/

Ce plugin va beaucoup plus loin car il vous permet :

• de définir le type de Cards à utiliser (résumé, résumé avec image large, photo, ...) ; • de définir le champs de profil à utiliser pour le compte Twitter (il peut ainsi récupérer l'information d'un autre plugin dont WordPress SEO) ;

• de pouvoir ajouter une meta box supplémentaire quand vous éditez un de vos articles, pour réellement personnaliser manuellement la Twitter Card pour chaque post ; • d'ajouter la fonctionnalité de Deeplinking, c'est-à-dire permettre d'ajouter un lien dans les Twitter Cards pour télécharger l'application associée à votre site Internet.

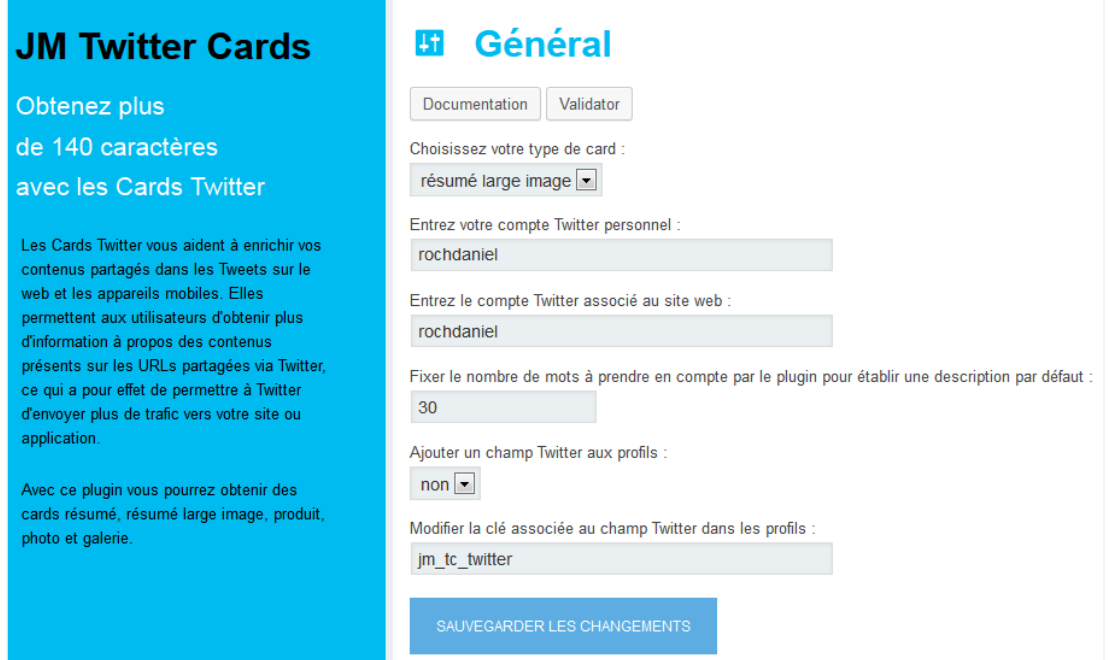

Quelle que soit la solution choisie, n'oubliez pas de toujours renseigner ensuite le nom d'utilisateur Twitter dans vos différents profils utilisateurs sur WordPress pour que cela fonctionne correctement.

### *Les rich Snippets*

### **Tous les rich snippets**

Pour ce qui concerne les rich Snippets, il existe des plugins « tout en un » qui vous permettent d'ajouter en fonction de vos besoins certaines données structurées. Parmi les plus connus et utilisés, on retrouve **Raven Schema Creator** : http://wordpress.org/plugins/schema-creator/

De base, le plugin ajoute une bouton supplémentaire lors de l'édition de vos articles pour ajouter un « schema ».

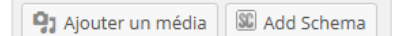

Vous avez alors le choix pour ajouter le rich snippet dont vous avez besoin :

- Person ;
- Product ;
- Event ;
- Organization ;
- Movie ;
- Book ;
- Review ;
- Recipe.

Il ne vous reste ensuite qu'à remplir les champs qui s'affichent puis de cliquez sur « Insérer ».

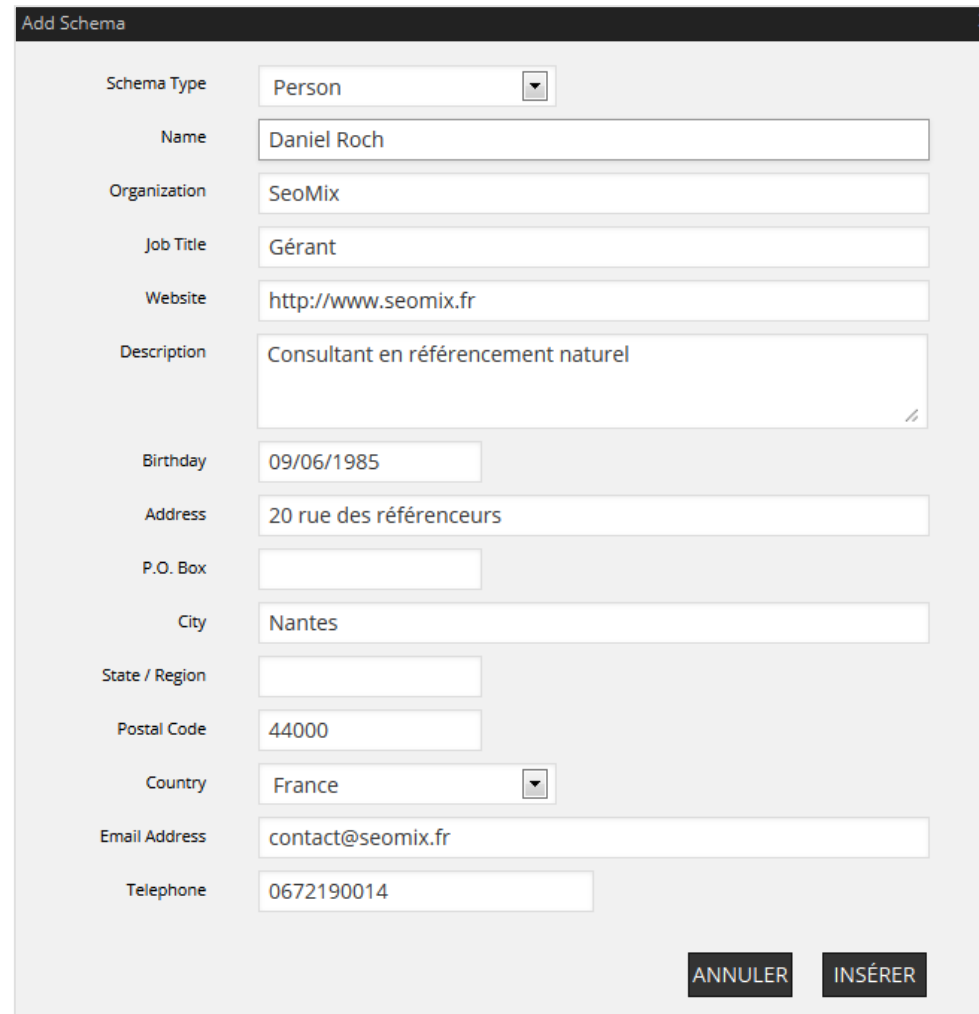

Cela se transforme ensuite en shortcode lors de l'édition de votre article :

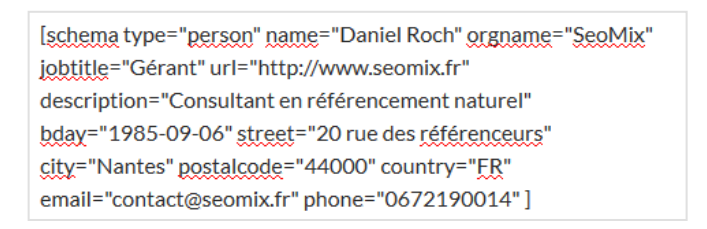

Puis le rich snippet est affiché proprement dans votre publication :

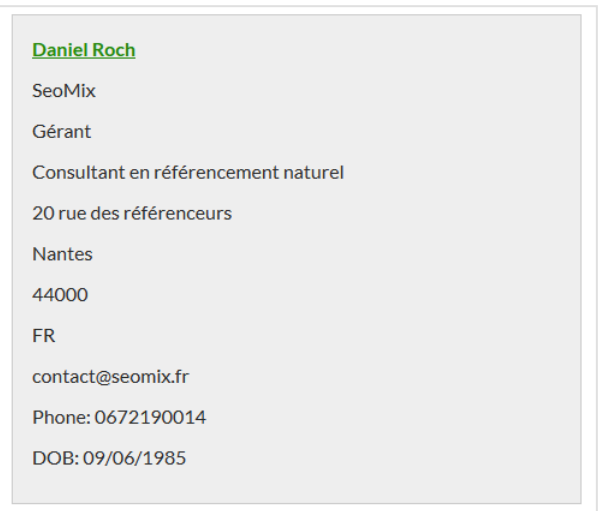

Et cela fonctionne pour tous les types de rich snippet. Le plugin est disponible ici : http://wordpress.org/plugins/schema-creator/

Parmi les petites lacunes de cette extension, on retrouvera le fait que le plugin force la monnaie utilisée à être le dollar, ou encore qu'il affiche les notes sous forme de texte plutôt que des étoiles (là c'est une question de goût pour l'affichage aux visiteurs).

Parmi ses concurrents directs, on retrouve le très bon **All In One Schema.org Rich Snippet** disponible à cette adresse : http://wordpress.org/plugins/all-in-one-schemaorgrich-snippets/

Les deux extensions sont vraiment équivalentes mais possèdent chacune des défauts. Par exemple, pour le dernier plugin, pour que la note d'un produit s'affiche, il faut impérativement qu'un utilisateur ait voté (même si l'auteur à donné une note).

C'est donc à vous en fonction de vos différents rich snippet de tester pour savoir laquelle des deux extensions vous convient le mieux.

#### **Les notations**

Pour booster sa visibilité, il est intéressant dans certains secteur d'activité de laisser la possibilité de voter pour certains produits, articles et contenus. Il existe de très nombreux plugins pour faire cela.

Le meilleur d'entre eux reste certainement **kk Star Ratings**, pour la simple et bonne raison qu'il s'agit d'un plugin léger mais personnalisable. Par défaut, il ajoute le système de notation sur tous vos articles, mais il suffit de modifier les paramètres pour que l'ajout soit manuel via un simple bouton dans l'édition de vos articles (ci-dessous avec l'étoile en haut à droite) :

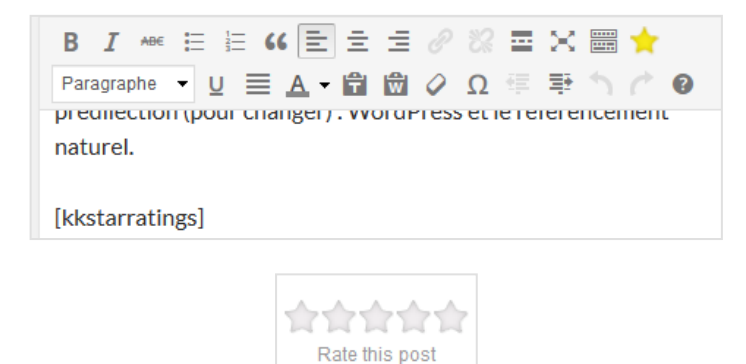

Vous pourrez aussi personnaliser les étoiles, les textes ou encore les effets de transitions de vos notations. Et bien entendu, Google parvient parfaitement à lire ces données structurées :

Dès que vous ajouterez un titre à votre page, il s'affichera ici. www.example.com/ ★★★★★ Note: 3 - 1 vote L'extrait de la page s'affichera ici. Nous ne pouvons pas afficher le texte de votre page Web, car le texte dépend de la requête saisie par l'utilisateur.

Le gros avantage est donc de pouvoir ajouter une notation, quel que soit le type de contenu que vous souhaitez enrichir. Le plugin est disponible ici : http://wordpress.org/plugins/kk-star-ratings/

Il existe deux autres plugins de qualité pour faire cela :

• **WP Customer Reviews** : pour laisser les utilisateurs donner à la fois une note et un avis à un contenu : http://wordpress.org/plugins/wp-customer-reviews/ ; • **Author hReview** : pour afficher une note selon l'auteur du contenu : http://wordpress.org/plugins/author-hreview/.

#### **Contact**

Pour ajouter des informations de contact pour une personne ou une organisation, le plus simple est de faire appel aux gros plugins de rich snippet, notamment Raven Schema Creator.

Cependant, si votre besoin se limite à l'ajout de ses données sous forme d'un widget, il existe le très bon **Rich Contact Widget** qui remplira parfaitement ce rôle (mais qui ne pourra donc être ajouté dans le cœur de votre contenu). Le plugin est disponible ici : http://wordpress.org/plugins/rich-contact-widget/

#### **Les recettes de cuisine**

Les recettes de cuisine sont des contenus qui tirent réellement profit des rich snippet. Là encore, on peut faire appel au même plugin tout en un Raven Schema Creator pour ajouter ces données. Cependant, cela pose deux problèmes :

• le plugin ne prévoit pas d'ajouter une note à la recette ;

• le plugin demande à ce que l'on recopie manuellement l'URL de l'image pour la recette, ce qui est loin d'être pratique.

Il existe donc deux autres plugins que nous vous conseillons pour ajouter vos recettes :

• **EasyRecipe** (attention, le plugin ne donne pas le choix de l'image à utiliser) : http://wordpress.org/plugins/easyrecipe/ • **Recipe Card** : http://wordpress.org/plugins/recipe-card/

Au niveau du rendu dans Google, les données sont à peu près équivalentes, avec un peu moins d'informations sur les calories avec Recipe Card. Pour le reste, ces extensions sont similaires, à savoir :

- elles sont complètes et fonctionnent très bien ;
- elles sont en anglais ;
- elles n'ajoutent malheureusement pas de notation de la recette ;
- elles sont un peu lourdes à mettre en place au démarrage.

Pour le reste, c'est une question de goût au niveau de l'affichage. Pour vous donner un ordre d'idée, voici le rendu de chaque plugin dans Google et dans votre site (les images ne s'affichent pas dans la prévisualisation Google car il s'agit d'images situées sur un serveur de développement) :

## **Schema Creator :**

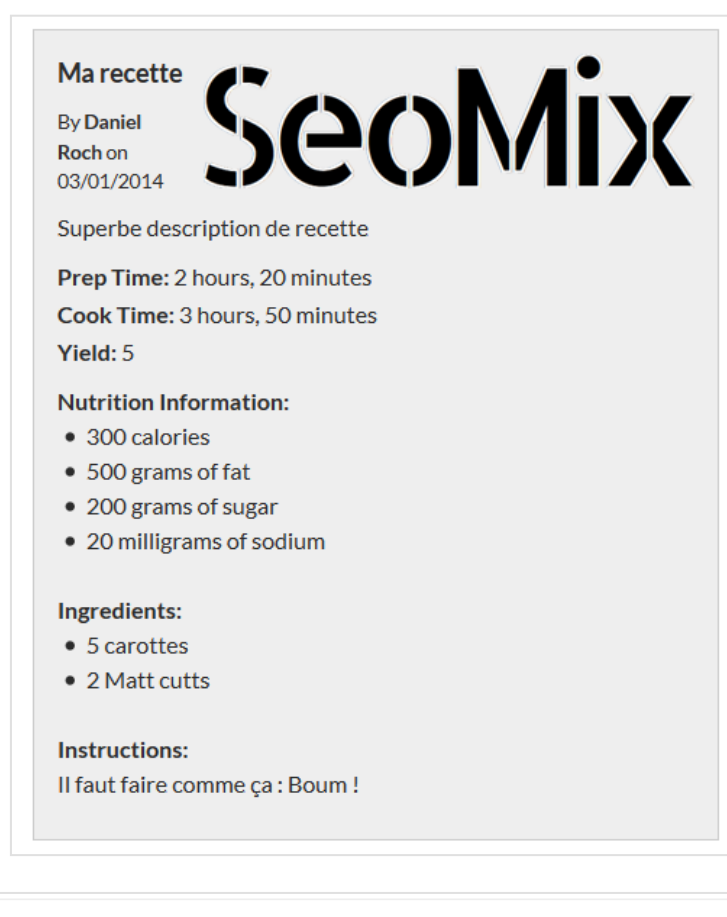

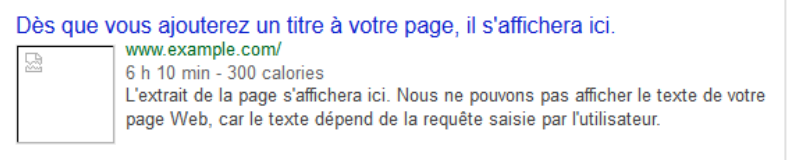

**EasyRecipe :**

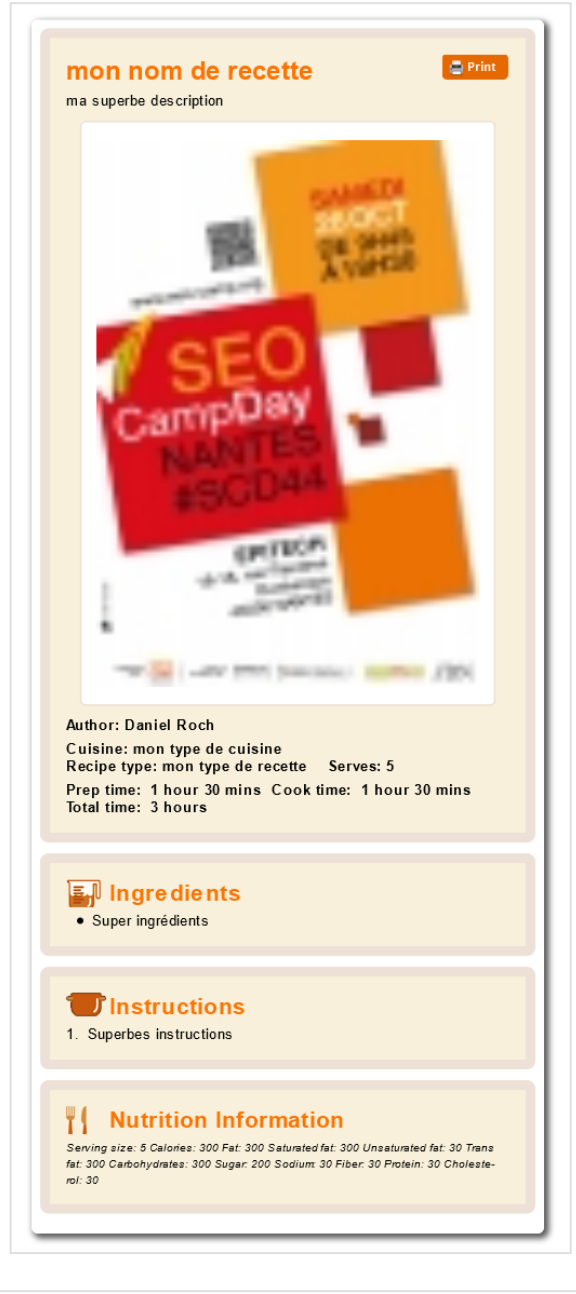

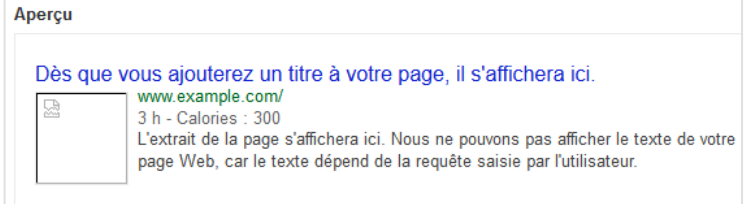

**Recipe Card :**

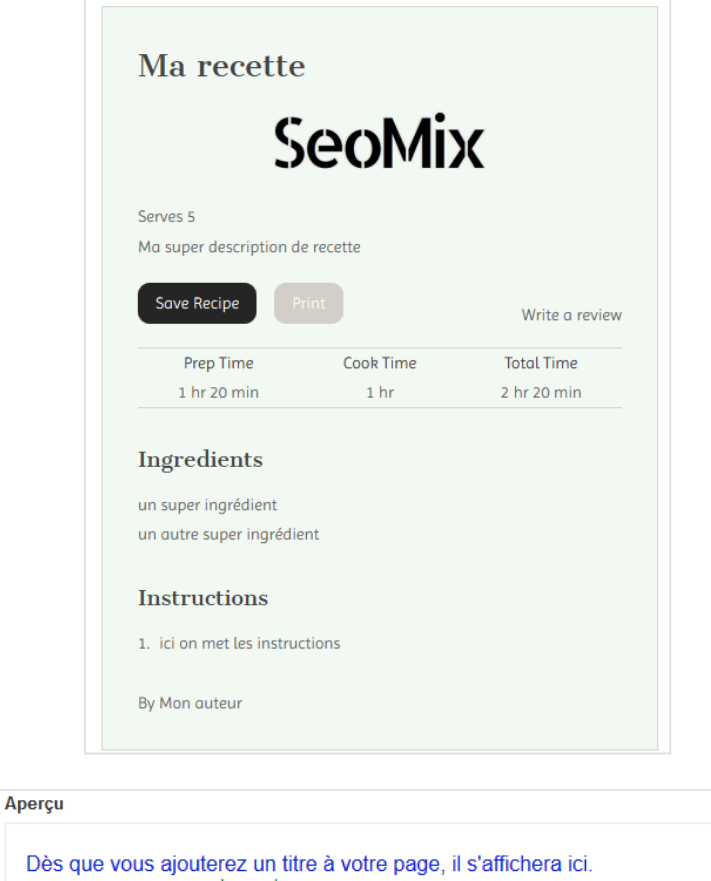

Dès www.example.com/ 뮯 2 h 20 min L'extrait de la page s'affichera ici. Nous ne pouvons pas afficher le texte de votre page Web, car le texte dépend de la requête saisie par l'utilisateur.

# *Conclusion*

L'authorship et les rich Snippets sont un bon moyen pour améliorer sa visibilité et son positionnement dans les moteurs de recherche et les réseaux sociaux, à condition bien sûr de ne pas en abuser.

Le gros avantage de WordPress sur ce sujet est de fournir à la communauté des dizaines de plugins pour implanter ce type de données. Nous en avons vu certains dans cet article, mais il en existe en réalité des centaines pour faire cela.

A vous de trouver le ou les plugins qui sont le plus adaptés à vos besoins, à vos internautes et à vos contenus. Et il y a le choix !

**Daniel Roch***, Consultant WordPress, Référencement et Webmarketing chez SeoMix (http://www.seomix.fr/)*